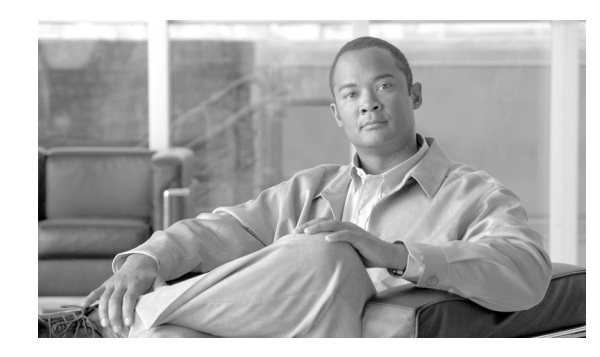

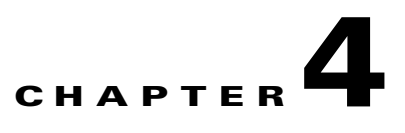

# **Device Provisioning Engine Configuration Commands**

This chapter contains detailed information about those command line interface (CLI) commands that you can run from both the hardware and software DPEs. These commands are used to manage and monitor the Broadband Access Center for Cable (BACC) device provisioning engine (DPE).

**Note** Although some CLI commands run on both hardware and software DPEs, there are several that can only run on a specific DPE type. Refer to the "Command Usage" section on page 1-2 and Table 1-1 for a list of commands and applicable DPE use.

## **Commands**

This section describes the configuration commands that affect the DPE, including:

- [aaa authentication, page 4-2](#page-1-0)
- [clear cache, page 4-3](#page-2-0)
- **•** [docsis shared-secret, page 4-4](#page-3-0)
- **•** [no docsis shared-secret, page 4-4](#page-3-1)
- [dpe port, page 4-5](#page-4-0)
- **•** [dpe provisioning-group primary, page 4-6](#page-5-0)
- [no dpe provisioning-group primary, page 4-6](#page-5-1)
- **•** [dpe provisioning-group secondary, page 4-7](#page-6-0)
- **•** [no dpe provisioning-group secondary, page 4-8](#page-7-0)
- [dpe rdu-server \(host\), page 4-8](#page-7-1)
- [dpe rdu-server \(IP\), page 4-9](#page-8-0)
- [dpe reload, page 4-9](#page-8-1)
- [dpe shared-secret, page 4-10](#page-9-0)
- [dpe start, page 4-10](#page-9-1)
- [dpe stop, page 4-11](#page-10-0)
- **•** [interface ethernet 0...1 provisioning enabled, page 4-11](#page-10-1)

Г

- **•** [interface ethernet 0...1 provisioning fqdn, page 4-12](#page-11-0)
- interface ethernet <intf0lintf1> provisioning enabled, page 4-13
- interface ethernet <intf0lintf1> provisioning fqdn <fqdn>, page 4-13
- **•** [show device-config, page 4-14](#page-13-0)
- **•** [show dpe, page 4-15](#page-14-0)
- **•** [show dpe config, page 4-16](#page-15-0)
- **•** [tftp allow-create-dirs, page 4-16](#page-15-1)
- **•** [no tftp allow-create-dirs, page 4-17](#page-16-0)
- **•** [tftp allow-override, page 4-17](#page-16-1)
- **•** [no tftp allow-override, page 4-18](#page-17-0)
- **•** [tftp allow-read-access, page 4-18](#page-17-1)
- [no tftp allow-read-access, page 4-18](#page-17-2)
- **•** [tftp allow-write-access, page 4-19](#page-18-0)
- **•** [no tftp allow-write-access, page 4-19](#page-18-1)
- **•** [tftp verify-ip, page 4-19](#page-18-2)
- **•** [no tftp verify-ip, page 4-20](#page-19-0)

**Note** Output examples provided for DPE CLI commands in this appendix may differ slightly depending on whether you invoke the commands on a hardware DPE or the Solaris DPE.

### <span id="page-1-0"></span>**aaa authentication**

**Usage Guidelines** You use this command to configure the CLI to perform local user (login) authentication or remote TACACS+ user authentication. This setting applies to all Telnet and console CLI interfaces.

**Syntax Description** When entering the **aaa authentication** command, you simply enter the command as indicated below: dpe# aaa authentication <mode>

Where <mode> specifies either:

- local—This default method of authentication has been used in all previous versions of BACC.
- **•** tacacs— In this authentication method, the CLI attempts a TACACS+ exchange with each server found in the TACACS+ server list. The attempts continue for a specified number of retries. If the end of the server list is reached before a successful protocol exchange occurs, the local authentication mode is automatically entered. In this manner, you can gain access to the CLI even if the TACACS+ service is completely unavailable.

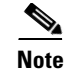

**Note** Although TACACS+ authentication prompts you to enter your username and password, local authentication prompts you for your password only. This command is used with both the hardware and Solaris DPE. On the hardware DPE, it is used only in the console mode.

**Examples** This is an example of how to use the **aaa authentication** command to set the authentication mode to TACACS:

> dpe# aaa authentication tacacs %OK

### <span id="page-2-0"></span>**clear cache**

**Usage Guidelines** This command erases the entire DPE cache and resets the server back to a clean state. When the DPE is restarted, it will connect to the RDU and rebuild the cache from the information stored in the RDU's database. You should only clear the cache when the DPE encounters a major problem. Running this command forces the DPE to rebuild or repopulate its device cache. This process may take an extended amount of time to complete.

**Note** This command is used with both the hardware and Solaris DPEs.

**Syntax Description** When entering the **clear cache** command, you simply enter the command as indicated below:

dpe# clear cache

Once the command is entered, the DPE cache is cleared and a prompt appears to indicated how much space was cleared as a result. If a situation exists whereby the cache could not be cleared, the reason for the failure is also displayed.

**Examples** These are examples of how to use the **clear cache** command:

### **Example 1**

dpe# **clear cache** Clearing DPE cache... + 417792 bytes cleared.

Results:

These results occur when the cache is successfully cleared.

### **Example 2**

dpe# **clear cache** DPE must be stopped before clearing cache.

### Results:

These results occur when the DPE has not yet been stopped.

 $\mathbf I$ 

**Example 3**

dpe# **clear cache** Clearing DPE cache... + Cache already cleared.

Results:

These results occur when cache has already been cleared.

### <span id="page-3-0"></span>**docsis shared-secret**

**Usage Guidelines** This command sets a DOCSIS shared secret (DSS) on the DPE, that is used to calculate the CMTS message integrity check (MIC).

**Note** This command is used with both the hardware and Solaris DPE. On the hardware DPE, it is used only in the console mode.

**Syntax Description** When entering the **docsis shared-secret** command, you simply enter the command as indicated below: dpe# docsis shared-secret *(format) (secret>)* Where: **•** *(format)*—Identifies whether the shared secret string that follows is entered in clear text or as an encrypted text string. To specify the format, enter: **–** 0 if a clear text string is used. This is the default setting. **–** 7 if an IOS encrypted shared-secret text string is being used. **•** *(secret)*—Identifies the actual secret string. If, after running this command, you use the show running config command, a new line will appear to identify the shared-secret and it's format. **Examples** This is an example of how to use the **docsis shared-secret** command: dpe# docsis shared-secret 0 changeme %OK (Warning: Current input accepted. Note a secure connection is recommended to set or change the docsis shared secret

## <span id="page-3-1"></span>**no docsis shared-secret**

**Usage Guidelines** This command is used to disable the DSS functionality on the DPE. Using this command does not imply that DSS use is completely disabled, rather disabling DSS at the DPE results in the RDU global DSS being used in stead of local functionality.

If you enter this command, DSS is disabled immediately.

**Note** This command is used with both the hardware and Solaris DPE. On the hardware DPE, it is used only in the console mode.

# **Syntax Description** When entering the **no docsis shared-secret** command, you simply enter the command as indicated below: dpe# no docsis shared-secret

**Examples** This is an example of how to use the **no docsis shared-secret** command: dpe# no docsis shared secret %OK

# <span id="page-4-0"></span>**dpe port**

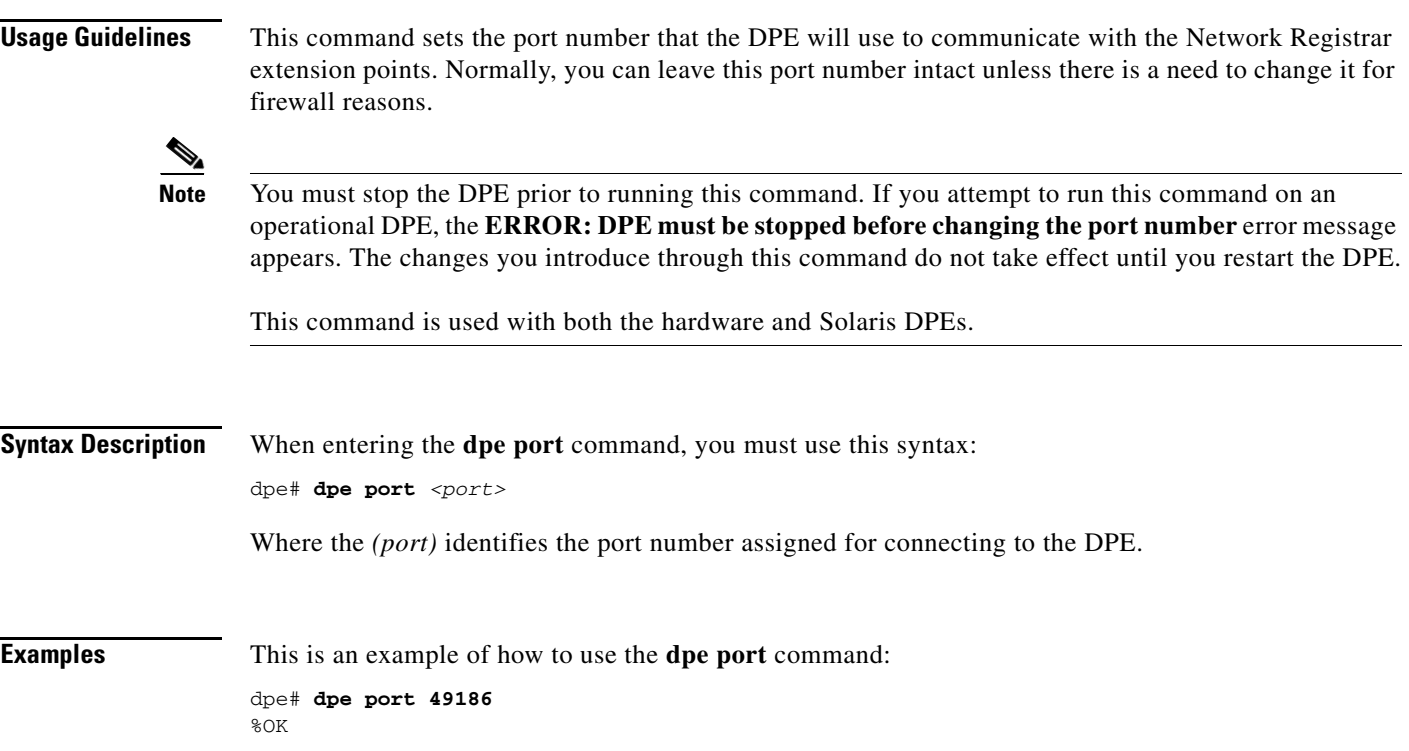

dpe port

# <span id="page-5-0"></span>**dpe provisioning-group primary**

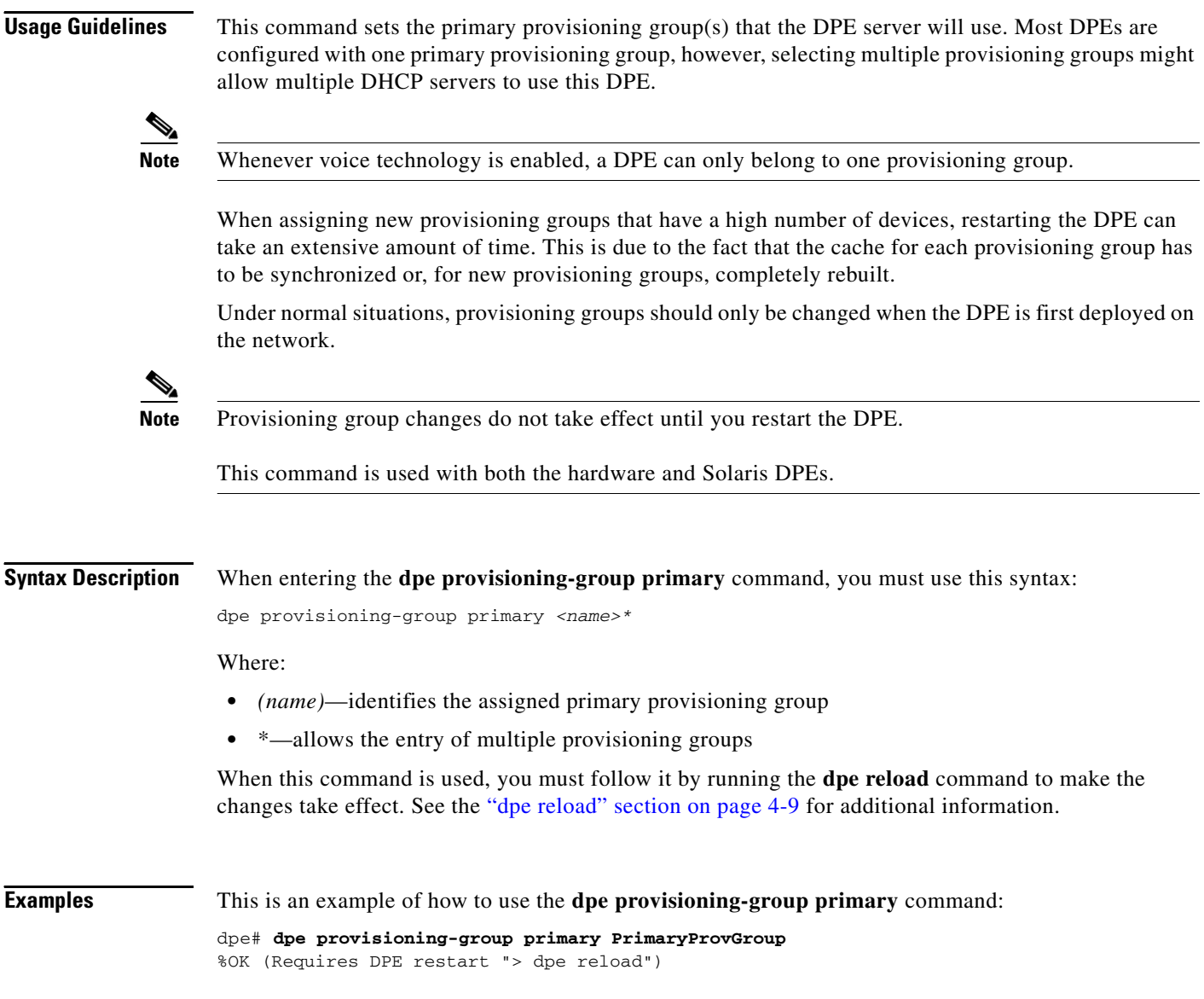

# <span id="page-5-1"></span>**no dpe provisioning-group primary**

**Usage Guidelines** This command clears configured primary provisioning groups. If primary provisioning groups are not available, you can use the DPE as either a backup for other provisioning groups or as a TFTP file cache.

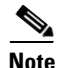

**Note** Changes do not take effect until you restart the DPE.

This command is used with both the hardware and Solaris DPEs.

### **Syntax Description** When entering the **no dpe provisioning-group primary** command, you simply enter the command as indicated below: dpe# no dpe provisioning-group primary Once the command is entered, all configured primary provisioning groups are cleared. When this command is used, you must follow it by running the **dpe reload** command to restart the DPE and make the changes take effect. See the ["dpe reload" section on page 4-9](#page-8-1) for additional information. **Examples** This is an example of how to use the **no dpe provisioning-group primary** command: dpe# **no dpe provisioning-group primary** %OK (Requires DPE restart "> dpe reload")

# <span id="page-6-0"></span>**dpe provisioning-group secondary**

**Usage Guidelines** This command sets the secondary provisioning group(s) for the DPE server to use. Most DPEs are configured with one primary provisioning group, however, selecting multiple provisioning groups might allow multiple DHCP servers to use this DPE. Secondary provisioning groups are used for provisioning only when the primary provisioning groups are not available or are overloaded.

> When assigning new provisioning groups that have a high number of devices, restarting the DPE can take an extensive amount of time. This is due to the fact that the cache for each provisioning group has to be synchronized or, for new provisioning groups, completely rebuilt.

> Under normal situations, provisioning groups should only be changed when the device is first deployed on the network.

**Note** Provisioning group changes do not take effect until you restart the DPE.

This command is used with both the hardware and Solaris DPEs.

**Syntax Description** When entering the **dpe provisioning-group secondary** command, you must use this syntax:

dpe provisioning-group secondary *<name>\**

Where:

- **•** *(name)*—identifies the assigned secondary provisioning group
- \*—allows the entry of multiple provisioning groups

When this command is used, you must follow it by running the **dpe reload** command to make the changes take effect. See the ["dpe reload" section on page 4-9](#page-8-1) for additional information.

**Examples** This is an example of how to use the **dpe provisioning-group secondary** command:

dpe# **dpe provisioning-group secondary SecondaryProvGroup** %OK (Requires DPE restart "> dpe reload")

# <span id="page-7-0"></span>**no dpe provisioning-group secondary**

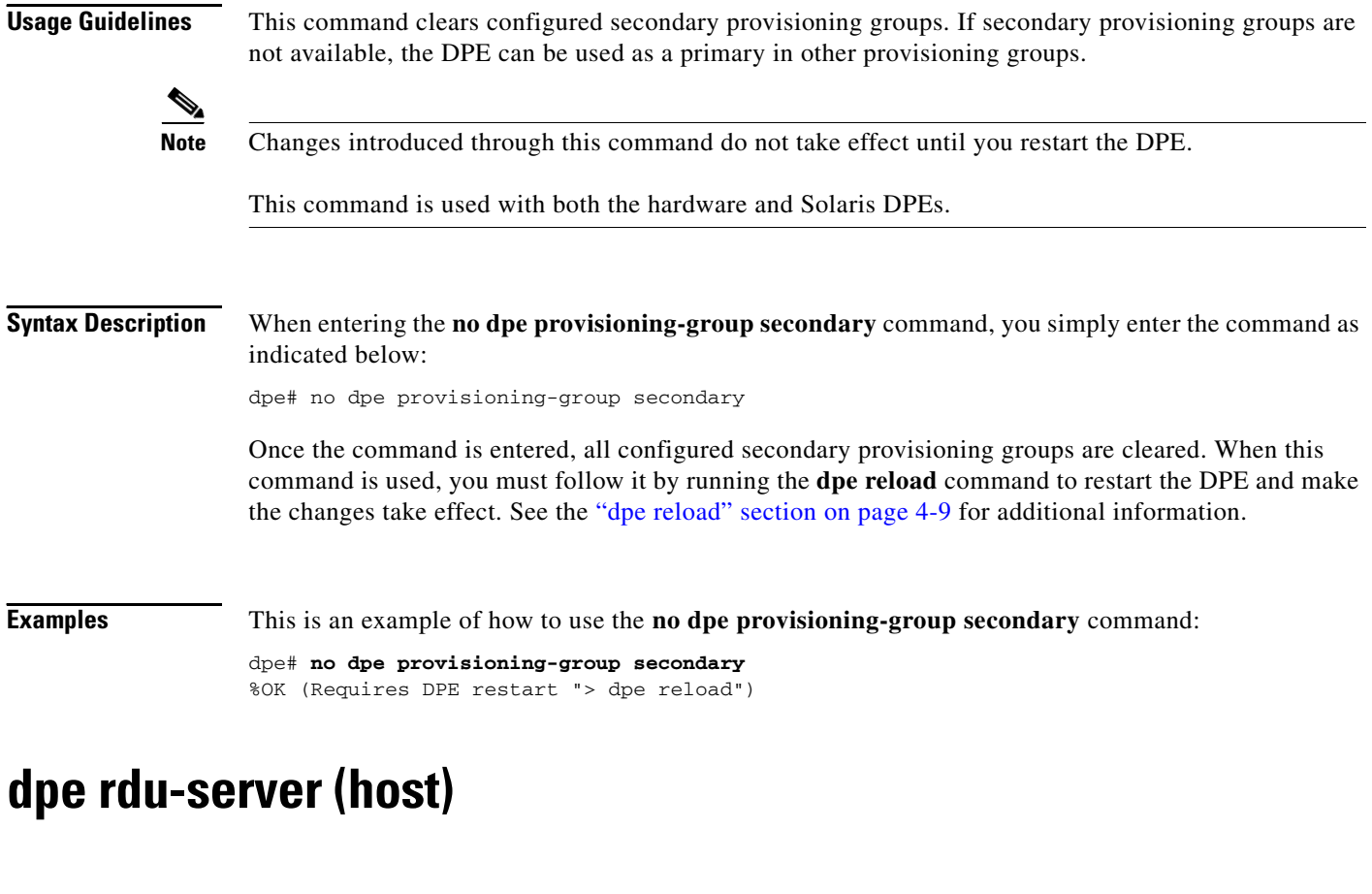

<span id="page-7-1"></span>**Usage Guidelines** This command identifies the RDU to connect this DPE to. Normally, you configure the RDU on the default port but, for security reasons, you could configure it to run on a nonstandard port.

**Note** Changes do not take effect until you restart the DPE.

This command is used with both the hardware and Solaris DPEs.

**Syntax Description** When entering the **dpe rdu-server** command, you must use this syntax:

dpe rdu-server *<host> <port>*

Where:

- **•** *<host>*—identifies the host on which the RDU is running
- *<port>*—identifies the port number on which RDU is listening for DPE connections (normally 49187)

When this command is used, you must follow it by running the **dpe reload** command to make the changes take effect. See the ["dpe reload" section on page 4-9](#page-8-1) for additional information.

 $\mathbf I$ 

**Examples** This is an example of how to use the **dpe rdu-server** command:

```
dpe# dpe rdu-server rdu.cisco.com 49187
%OK (Requires DPE restart "> dpe reload")
```
### <span id="page-8-0"></span>**dpe rdu-server (IP)**

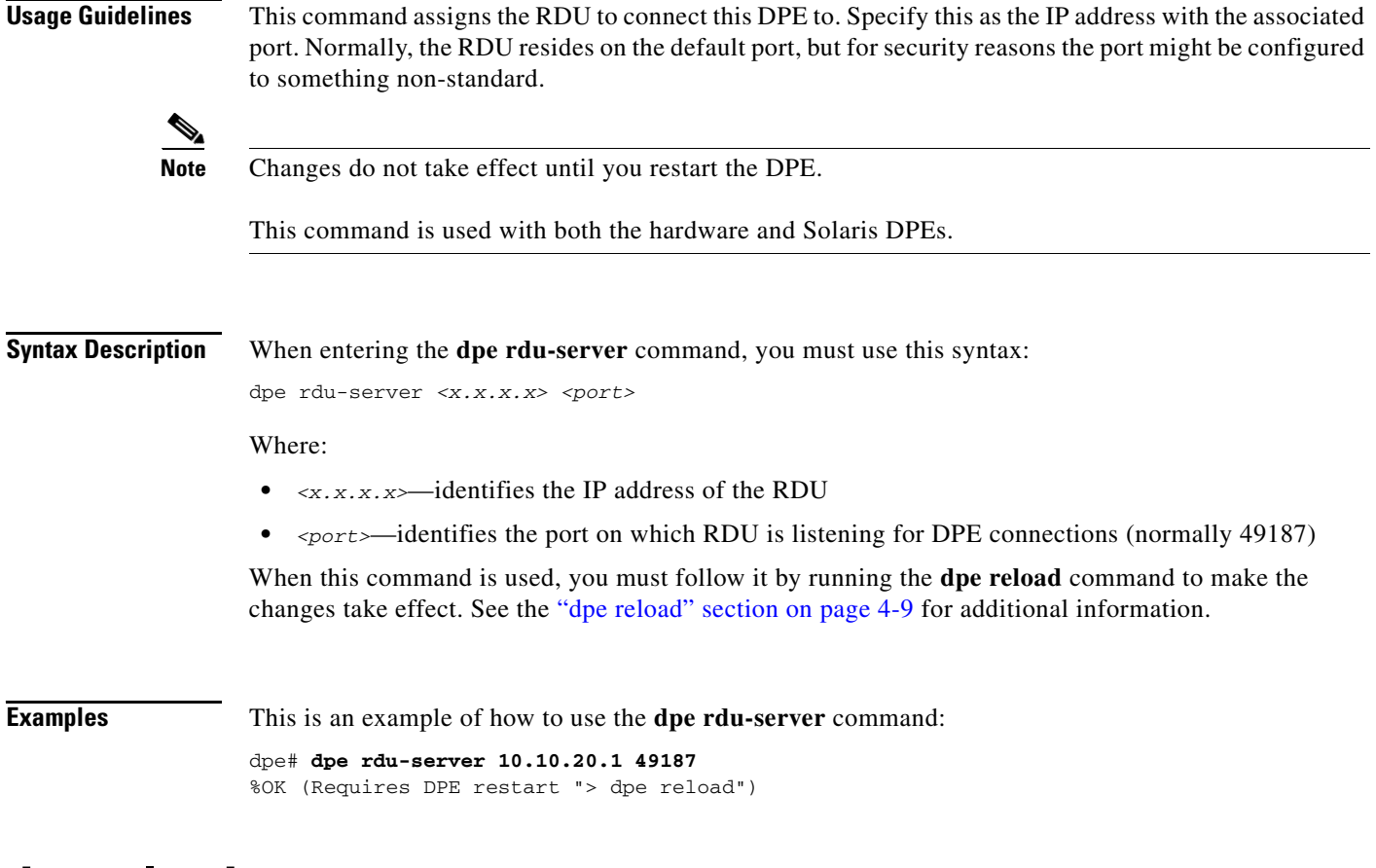

## <span id="page-8-1"></span>**dpe reload**

**Usage Guidelines** This command restarts the DPE, which must already be operating before performing the reload operation. If the DPE has not stopped within 60 seconds, the BACC agent forces the DPE to stop and an alert message, indicating this has occurred, is displayed. After that message appears, the DPE restarts.

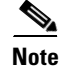

**Note** This command is used with both the hardware and Solaris DPEs.

**Syntax Description** When entering the **dpe reload** command, you simply enter the command as indicated below:

dpe# dpe reload

Once the command is entered, a prompt indicating that the DPE was restarted is displayed.

**Examples** This is an example of how to use the **dpe reload** command:

dpe# **dpe reload** dpe has been restarted

### <span id="page-9-0"></span>**dpe shared-secret**

**Usage Guidelines** This command sets the shared secret used for communications with the RDU. Communications will fail if the shared secret, set on the two servers, is not the same. For security reasons, this command is only available through a console connection. It can not be accessed through a Telnet connection.

**Note** This command is used with both the hardware and Solaris DPE. On the hardware DPE, it is used only in the console mode. Changes do not take effect until you restart the DPE

### **Syntax Description** When entering the **dpe shared-secret** command, you must use this syntax:

dpe shared-secret *<secret>*

Where the *<secret>* identifies the RDU shared secret. This may appear as encrypted text when the command is run through the console mode or, if being run through a Telnet session, may simply indicate that the shared secret has been set.

When this command is used, you must follow it by running the **dpe reload** command to make the changes take effect. See the ["dpe reload" section on page 4-9](#page-8-1) for additional information.

**Examples** This is an example of how to use the **dpe shared-secret** command:

dpe# **dpe shared-secret private** %OK (Requires DPE restart "> dpe reload")

## <span id="page-9-1"></span>**dpe start**

**Usage Guidelines** This command starts the DPE, and you can only use it when the DPE is not running. Having the DPE start successfully does not guarantee that the DPE will run successfully. Check the DPE log to ensure that the DPE has started correctly. In addition, check the log again periodically to make sure no additional errors have occurred.

**Note** This command is used with both the hardware and Solaris DPEs.

 $\mathbf{I}$ 

<span id="page-10-0"></span>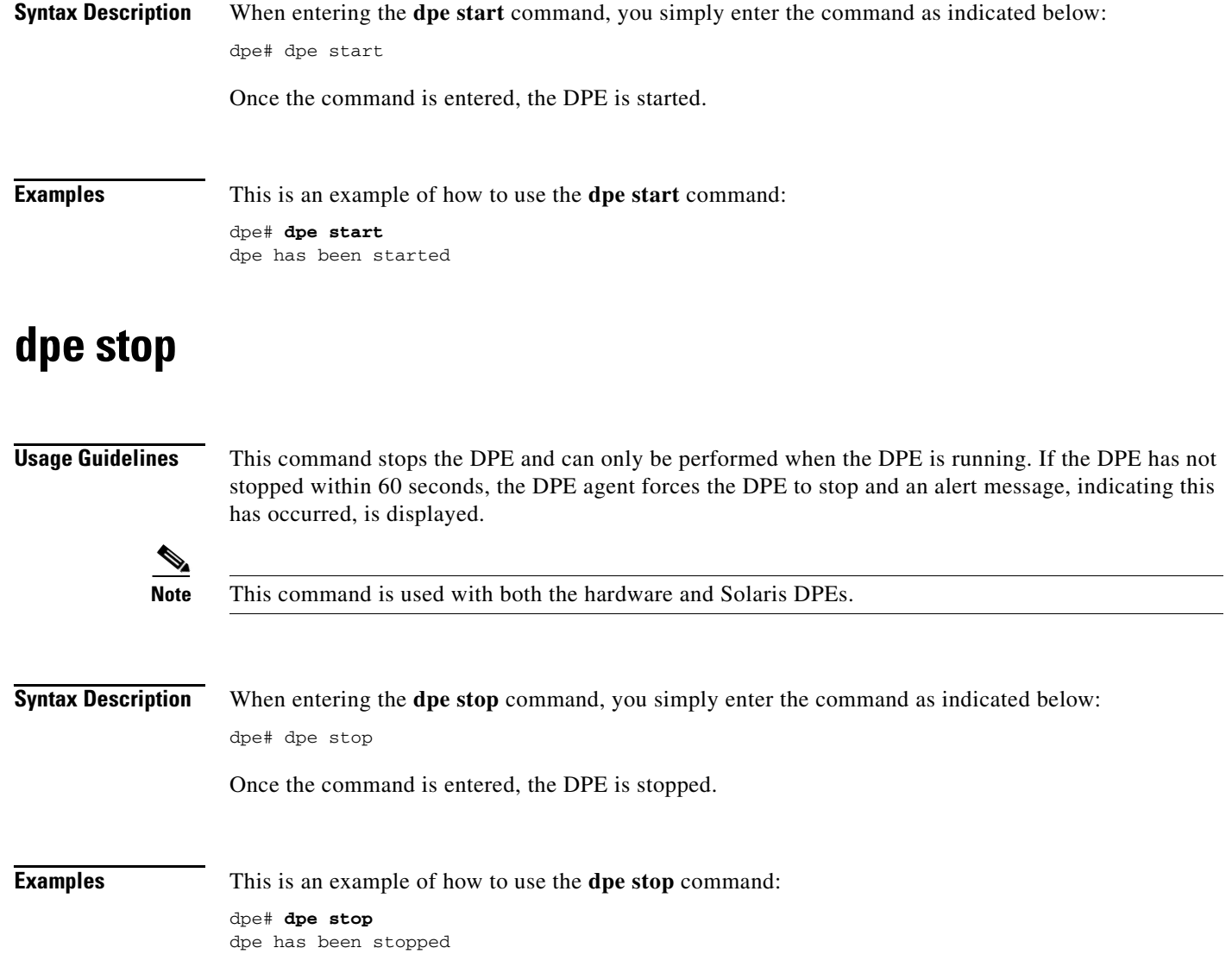

# <span id="page-10-1"></span>**interface ethernet 0...1 provisioning enabled**

**Usage Guidelines** This command controls whether or not the Ethernet interface(s) is used for provisioning operations. This command allows the use of split-networking techniques to isolate device facing communication from provisioning system side communications. Only ports that have provisioning enabled will be used for communication with the DHCP server.

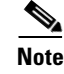

**Note** This command is only used in conjunction with a hardware DPE.

**Syntax Description** When entering the **interface ethernet <0...1> provisioning enabled** command, you must use this syntax:

interface ethernet *<0...1>* provisioning enabled *<true/false>*

Where:

- **•** *<0...1>*—identifies the Ethernet interface
- **•** *<true/false>*—indicates whether or not provisioning has been enabled for this interface

When this command is used, you must follow it by running the **reload** command to make the changes take effect. See the ["dpe reload" section on page 4-9](#page-8-1) for additional information.

**Examples** This is an example of how to use the **interface ethernet <0...1> provisioning enabled** command:

```
dpe# interface ethernet 0 provisioning enabled true
%OK (Requires DPE restart "> dpe reload")
```
### <span id="page-11-0"></span>**interface ethernet 0...1 provisioning fqdn**

**Usage Guidelines** This command sets the fully qualified domain name for a specific interface. The provisioning FQDN is the FQDN that is given to devices in order to contact the specific DPE interface. It is only used when provisioning is enabled on that interface.

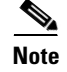

**Note** This command is only used in conjunction with a hardware DPE.

**Syntax Description** When entering the **interface ethernet <0...1> provisioning fqdn** command, you must use this syntax: interface ethernet *<0...1>* provisioning fqdn *<fqdn>*

Where:

- **•** *<0...1>*—identifies the Ethernet interface
- **•** <fqdn>—identifies the fully qualified domain name being set on the specified interface

**Note** Enabling both DPE appliance interface IPs, and setting the provisioning FQDNs to identical names has no effect on PacketCable since this voice technology always uses the IP address of the first interface.

When this command is used, you must follow it by running the **reload** command to make the changes take effect. See the ["dpe reload" section on page 4-9](#page-8-1) for additional information.

**Examples** This is an example of how to use the **interface ethernet <0...1> provisioning fqdn** command: dpe# **interface ethernet 0 provisioning fqdn dpe.cisco.com**

%OK (Requires DPE restart "> dpe reload")

## <span id="page-12-0"></span>**interface ethernet <intf0|intf1> provisioning enabled**

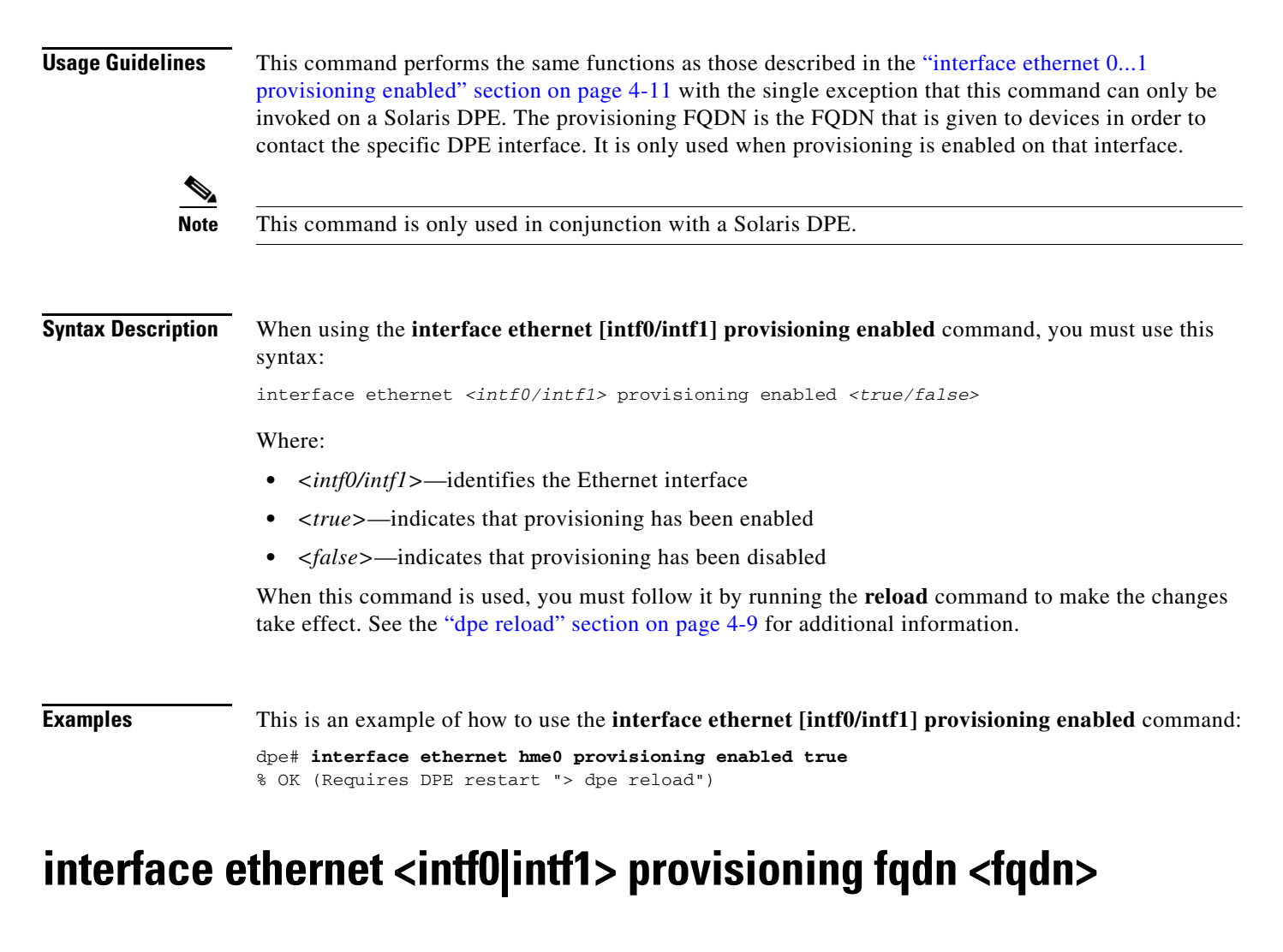

<span id="page-12-1"></span>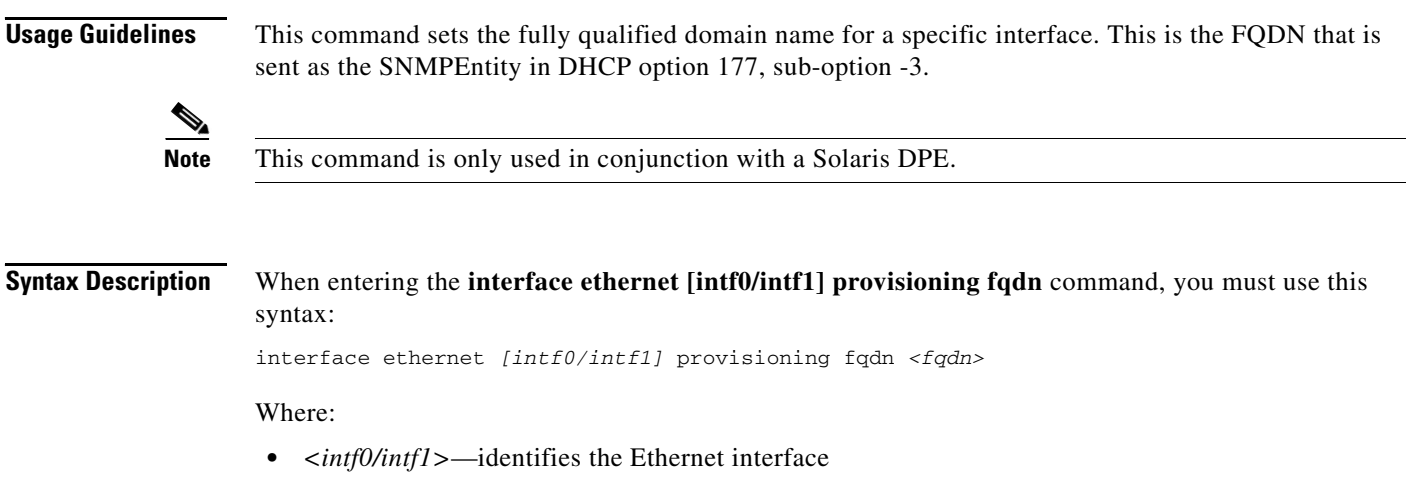

 $\mathbf I$ 

**•** *<fqdn>*—identifies the fully qualified domain name being set on the specified interface

When this command is used, you must follow it by running the **reload** command to make the changes take effect. See the ["dpe reload" section on page 4-9](#page-8-1) for additional information.

**Examples** This is an example of how to use the **interface ethernet** [intf0/intf1] provisioning fqdn command: dpe# **interface ethernet hme0 provisioning fqdn cisco.com** % OK (Requires DPE restart "> dpe reload")

### <span id="page-13-0"></span>**show device-config**

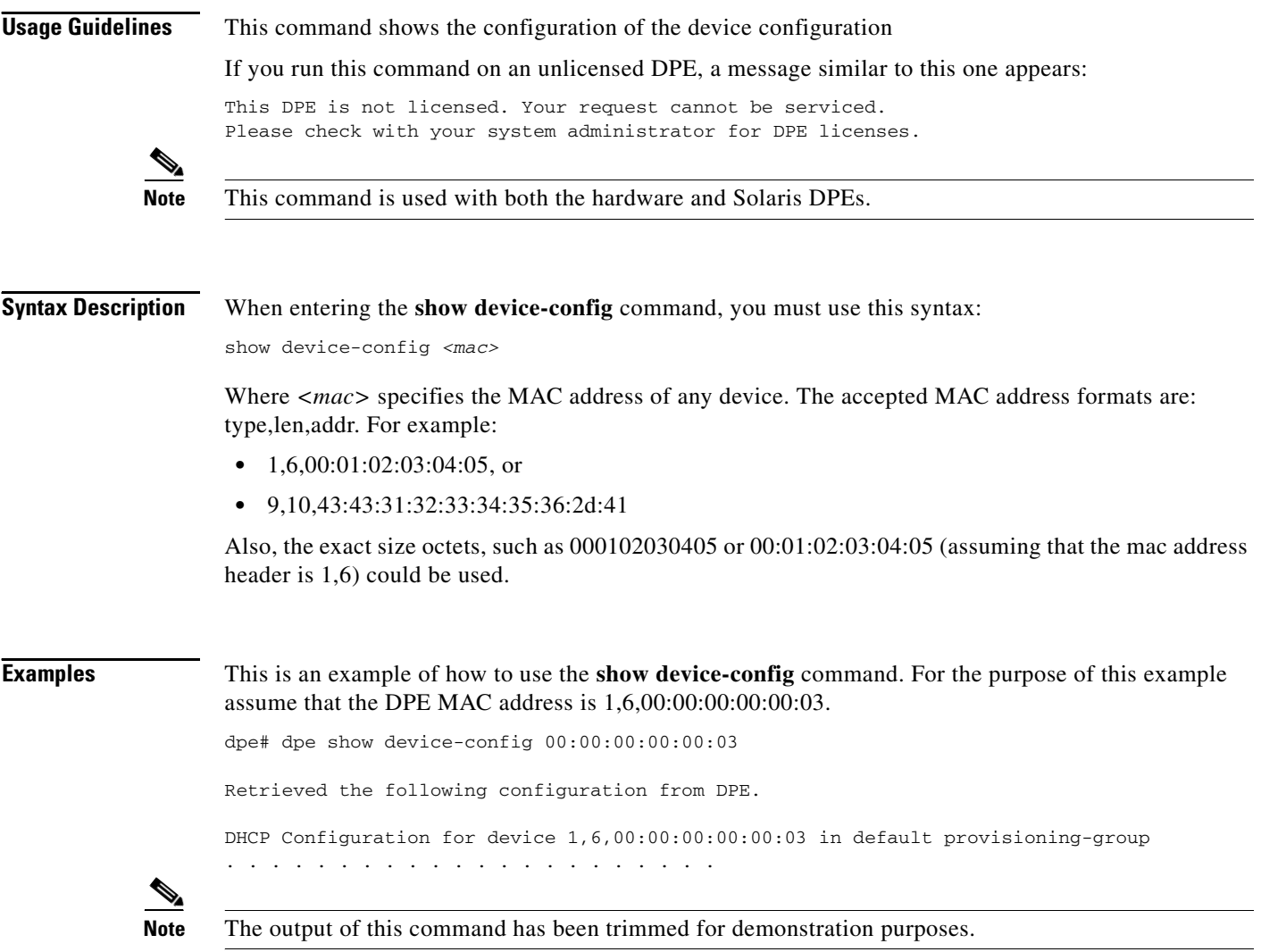

<span id="page-14-0"></span>**Usage Guidelines** This command checks to see if the DPE is running and displays the state of the process and, if running, its operational statistics. It does not indicate if the DPE is running successfully, only that the process itself is currently executing. However, DPE statistics that this command prints when the DPE is running, can be used to determine if the DPE is successfully servicing requests.

If you run this command on an unlicensed DPE, a message similar to this one appears:

This DPE is not licensed. Your request cannot be serviced. Please check with your system administrator for DPE licenses.

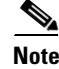

**Note** This command is used with both the hardware and Solaris DPEs.

**Syntax Description** When entering the **show dpe** command, you simply enter the command as indicated below: dpe# show dpe

Once the command is entered, operating information for the selected DPE is displayed.

**Examples** These examples show how to use the **show dpe** command:

### **Example 1**

dpe# **show dpe** CSRC BPR Device Provisioning Engine is not running

Results:

These results occur when the DPE is not running.

### **Example 2**

dpe# **show dpe** BPR Agent is running dpe is running

Version BPR 2.7 (cbpr\_27\_L\_000000000000). Caching 0 device configs and 0 external files. Received 0 cache hits and 0 misses. Received 0 lease updates. Connection status is Disconnected. Sent 0 SNMP informs and 0 SNMP sets. Received 0 MTA provisioning successful SNMP informs. Received 0 MTA provisioning failed SNMP informs. Running for 6 days 41 mins 35 secs.

Results:

These results occur when the DPE is running.

 $\mathbf{r}$ 

 **show dpe**

# <span id="page-15-0"></span>**show dpe config**

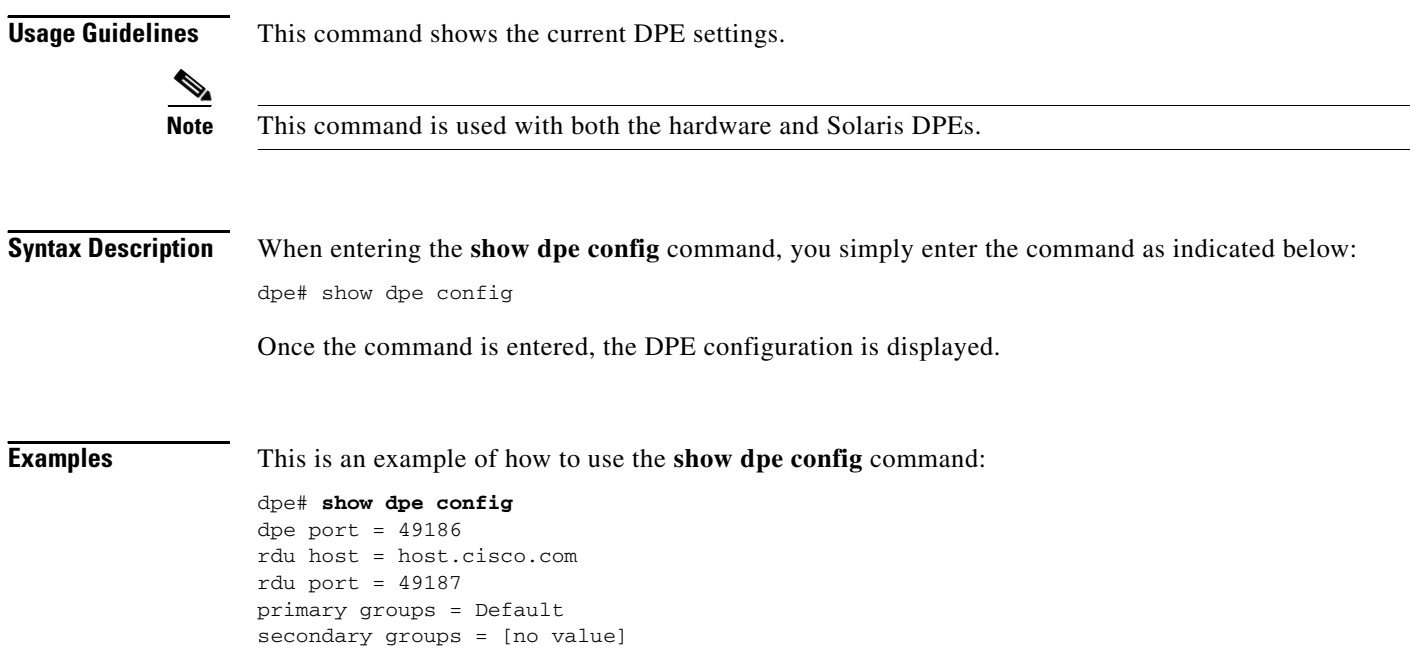

# <span id="page-15-1"></span>**tftp allow-create-dirs**

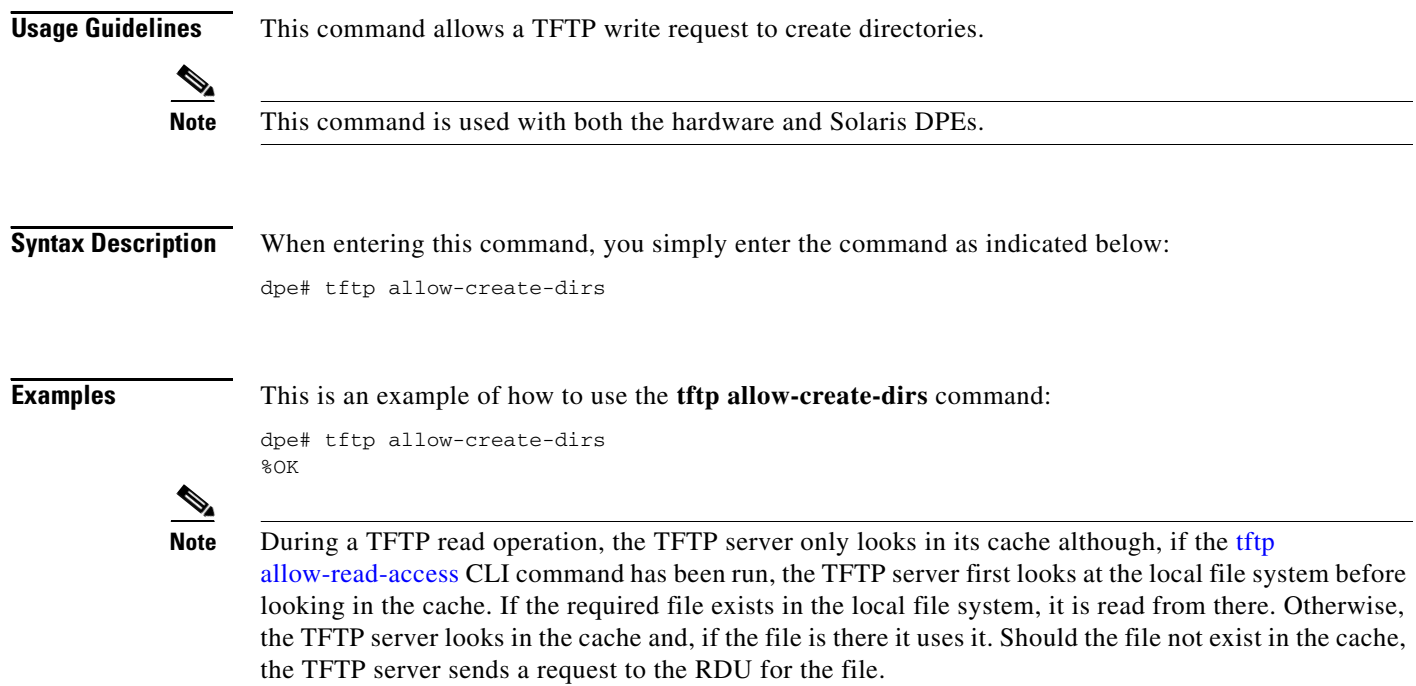

TFTP writes are not made to the DPE cache; only to the local file system. When the tftp [allow-write-access](#page-18-0) DPE CLI command, you can write to the TFTP home directory. By default you are not allowed to create directories or override files, but this can be changed using either the [tftp](#page-15-1)  [allow-create-dirs](#page-15-1) or the [tftp allow-override](#page-16-1) commands.

# <span id="page-16-0"></span>**no tftp allow-create-dirs**

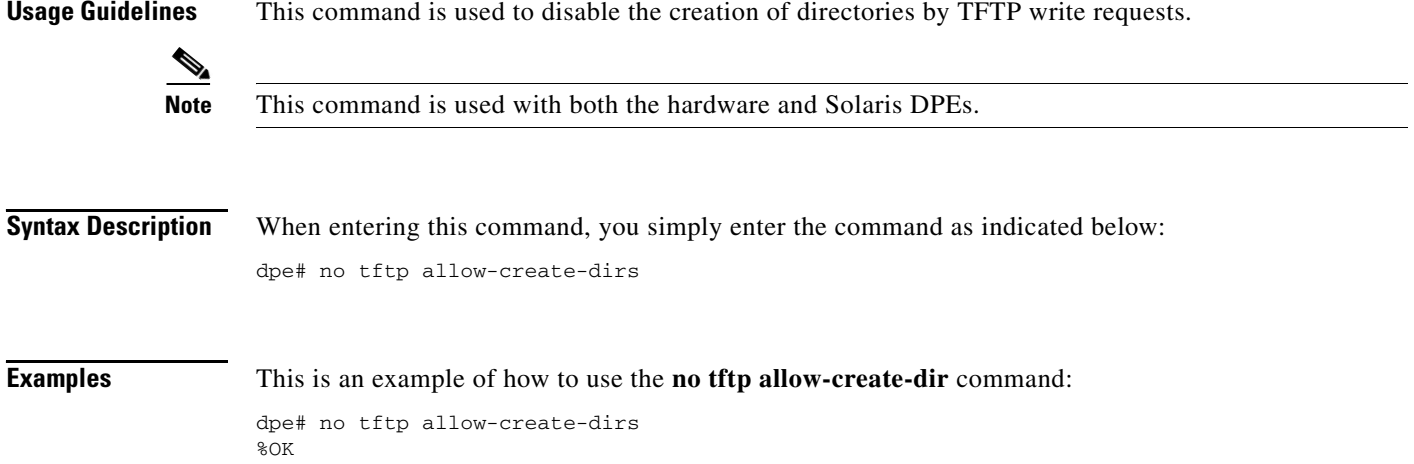

# <span id="page-16-1"></span>**tftp allow-override**

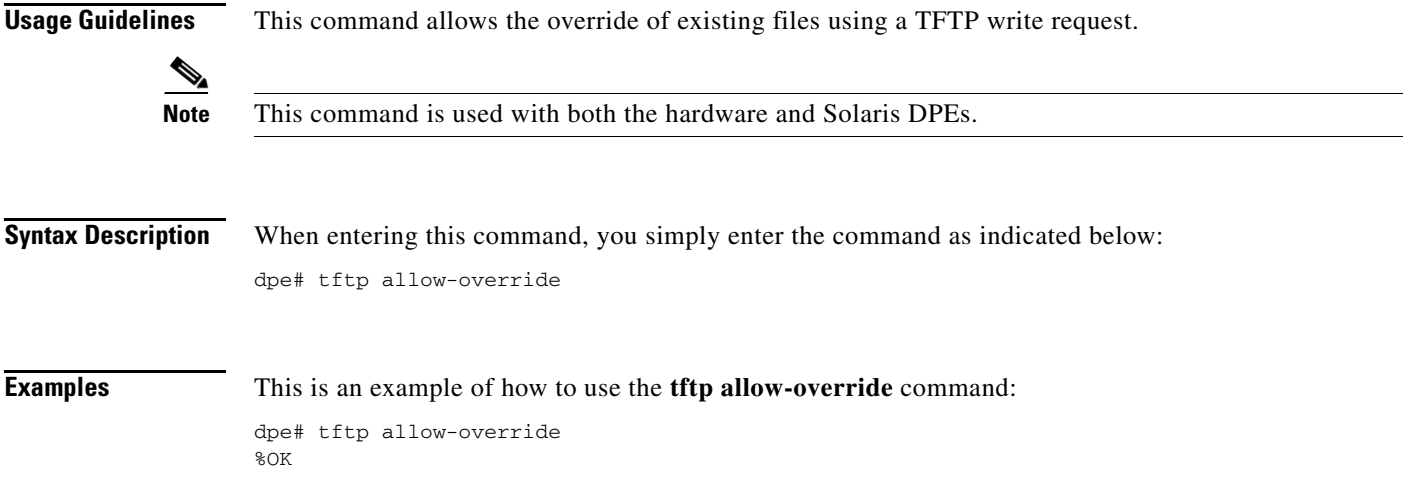

## <span id="page-17-0"></span>**no tftp allow-override**

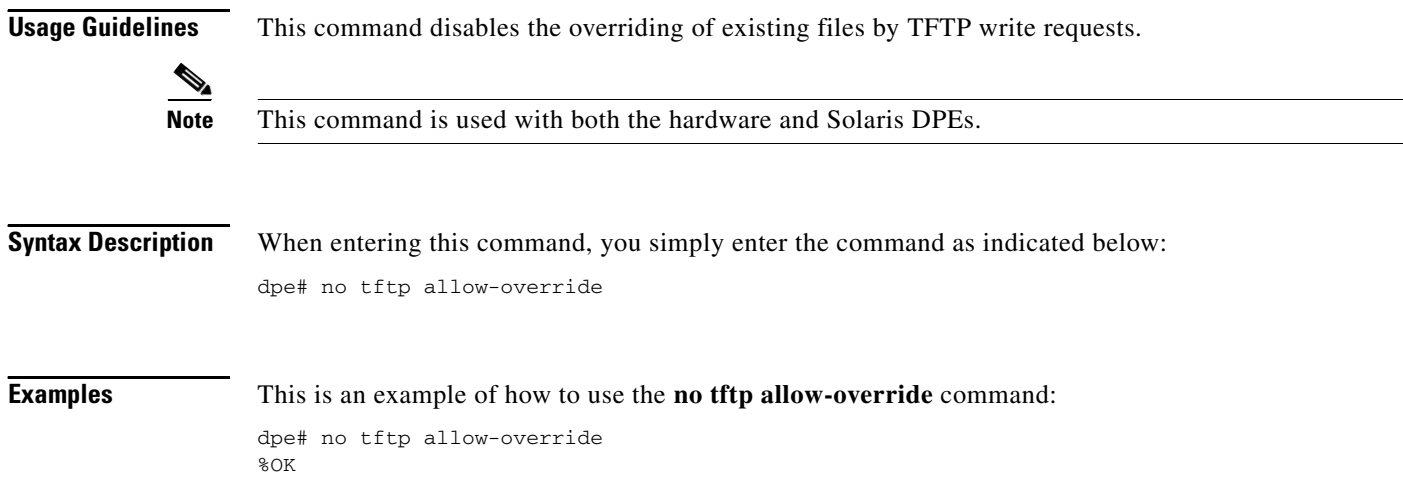

# <span id="page-17-1"></span>**tftp allow-read-access**

**Usage Guidelines** This command enables TFTP read requests from the file system. When this command is enabled, and a DPE does not find the required file in the local directory, the DPE cache is searched.

S.

**Note** This command is used with both the hardware and Solaris DPEs.

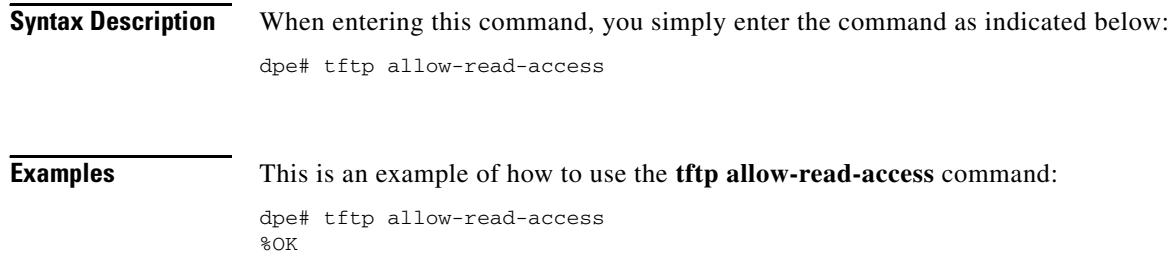

## <span id="page-17-2"></span>**no tftp allow-read-access**

**Usage Guidelines** This command disables TFTP read requests from the file system.

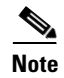

**Note** This command is used with both the hardware and Solaris DPEs.

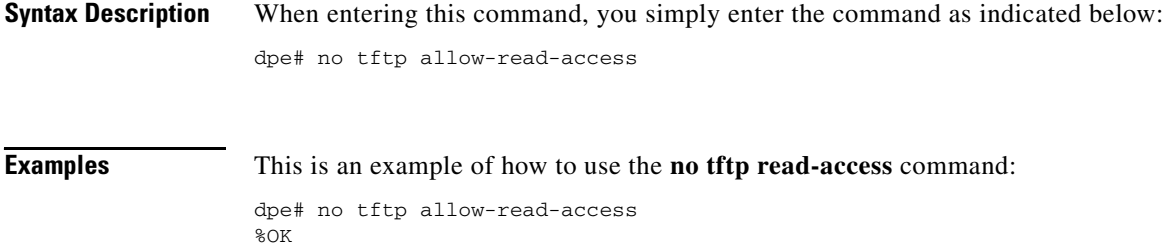

## <span id="page-18-0"></span>**tftp allow-write-access**

**Usage Guidelines** This command is used to support of TFTP write requests to the local file system.

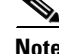

**Note** This command is used with both the hardware and Solaris DPEs.

**Examples** This is an example of how to use the **tftp write-access** command: dpe# tftp allow-write-access %OK

### <span id="page-18-1"></span>**no tftp allow-write-access**

**Usage Guidelines** This command disables TFTP write requests to the file system.

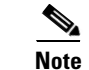

**Note** This command is used with both the hardware and Solaris DPEs.

**Examples** This is an example of how to use the **no tftp write-access** command: dpe# no tftp allow-write-access %OK

## <span id="page-18-2"></span>**tftp verify-ip**

**Usage Guidelines** This command enables the verification of requestor IP addresses on dynamic configuration TFTP requests.

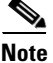

**Note** This command is used with both the hardware and Solaris DPEs.

**Syntax Description** When entering the **tftp verify-ip** command, you simply enter the command as indicated below: dpe# tftp verify-ip **Examples** This is an example of how to use the **tftp verify-ip** command: dpe# **tftp verify-ip** %OK

# <span id="page-19-0"></span>**no tftp verify-ip**

**Usage Guidelines** This command disables the verification of requestor IP addresses on dynamic configuration TFTP requests. ७ **Note** This command is used with both the hardware and Solaris DPEs. **Syntax Description** When entering the **no tftp verify-ip** command, you must use this syntax: dpe# no tftp verify-ip **Examples** This is an example of how to use the **no tftp verify-ip** command: dpe# **no tftp verify-ip**  %OK